# Overview

Use the images below as a guide to connect power and data and to navigate the basic features of the fixture. For complete information, download the fos/4 Fresnel User Manual at [etcconnect.com,](http://www.etcconnect.com/Products/Lighting-Fixtures/fos/4-Fresnels/Documentation.aspx) or view online help by scanning this code.

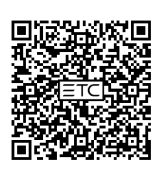

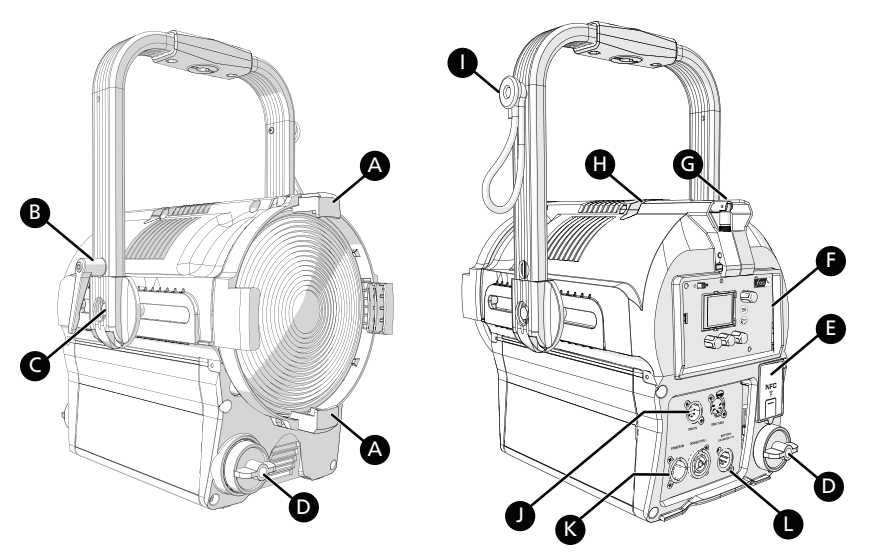

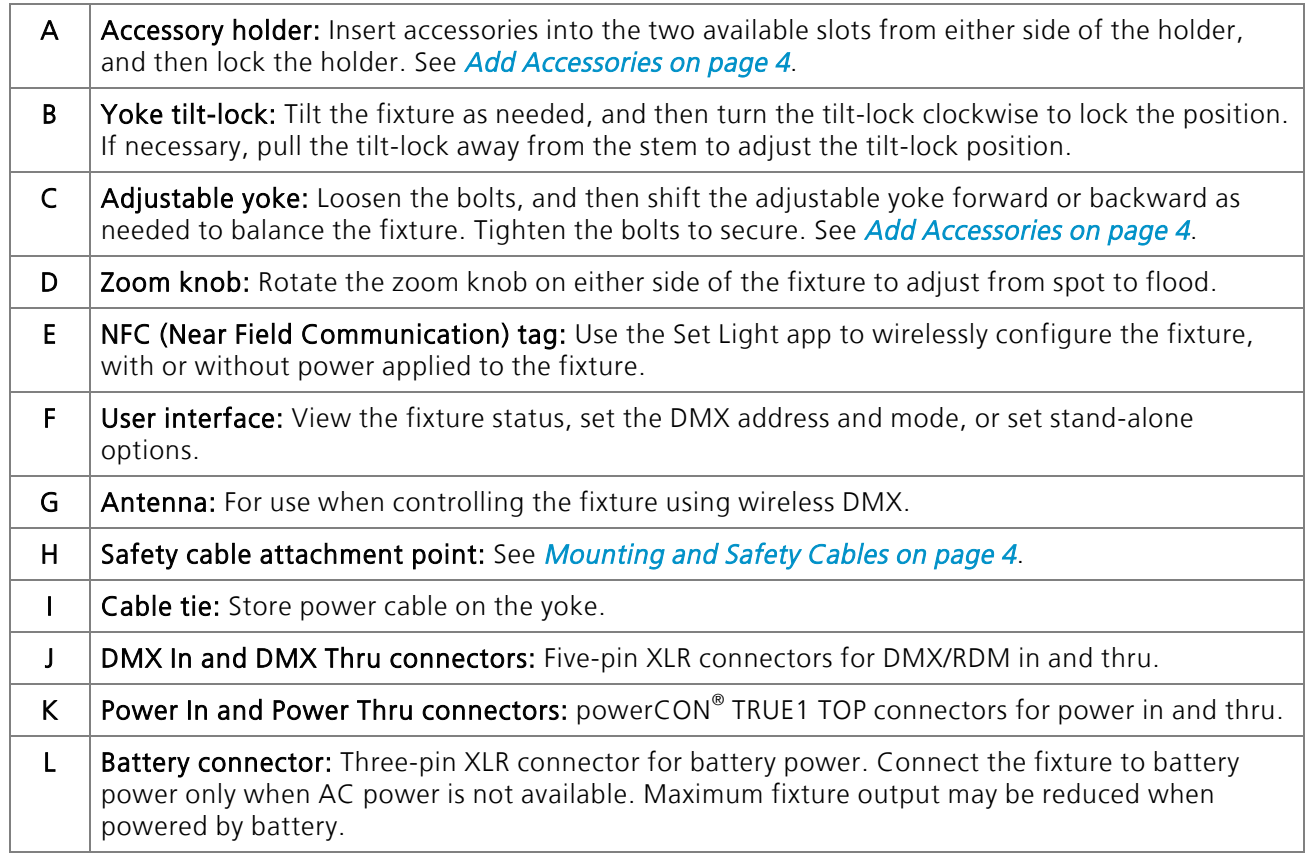

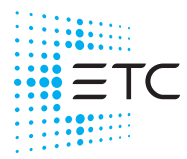

Corporate Headquarters ■ Middleton, WI, USA | +1 608 831 4116<br>Global Offices ■ London, UK | Rome, IT | Holzkirchen, DE | Paris, FR | Hong Kong | Dubai, UAE | Singapore<br>New York, NY | Orlando, FL | Los Angeles, CA | Austin **Web** [etcconnect.com](https://www.etcconnect.com/) | **Support** [support.etcconnect.com](https://support.etcconnect.com/) | **Contact** [etcconnect.com/contactETC](https://www.etcconnect.com/contactETC/) Trademark and patent info: [etcconnect.com/ip](https://www.etcconnect.com/ip/) | Third-party license agreement info: [etcconnect.com/licenses](https://www.etcconnect.com/licenses) Product information and specifications subject to change. ETC intends this document to be provided in its entirety. **7470M1300-1.3.0** Rev A Released 2023-11

# **ETC Quick Guide fos/4 Fresnel**

#### User Interface

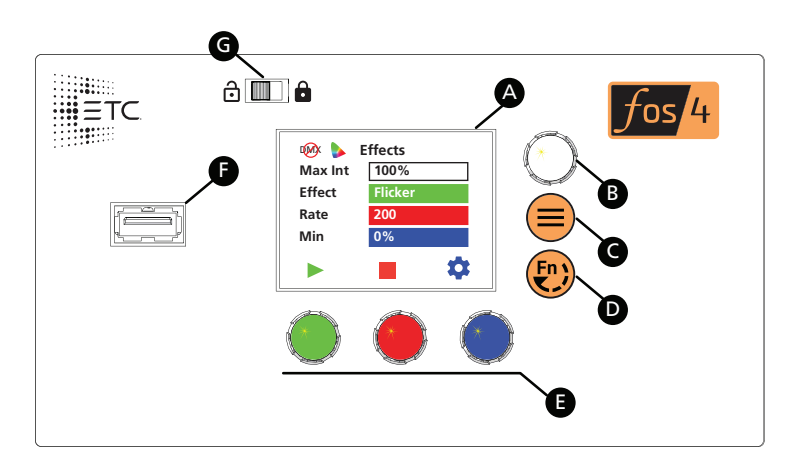

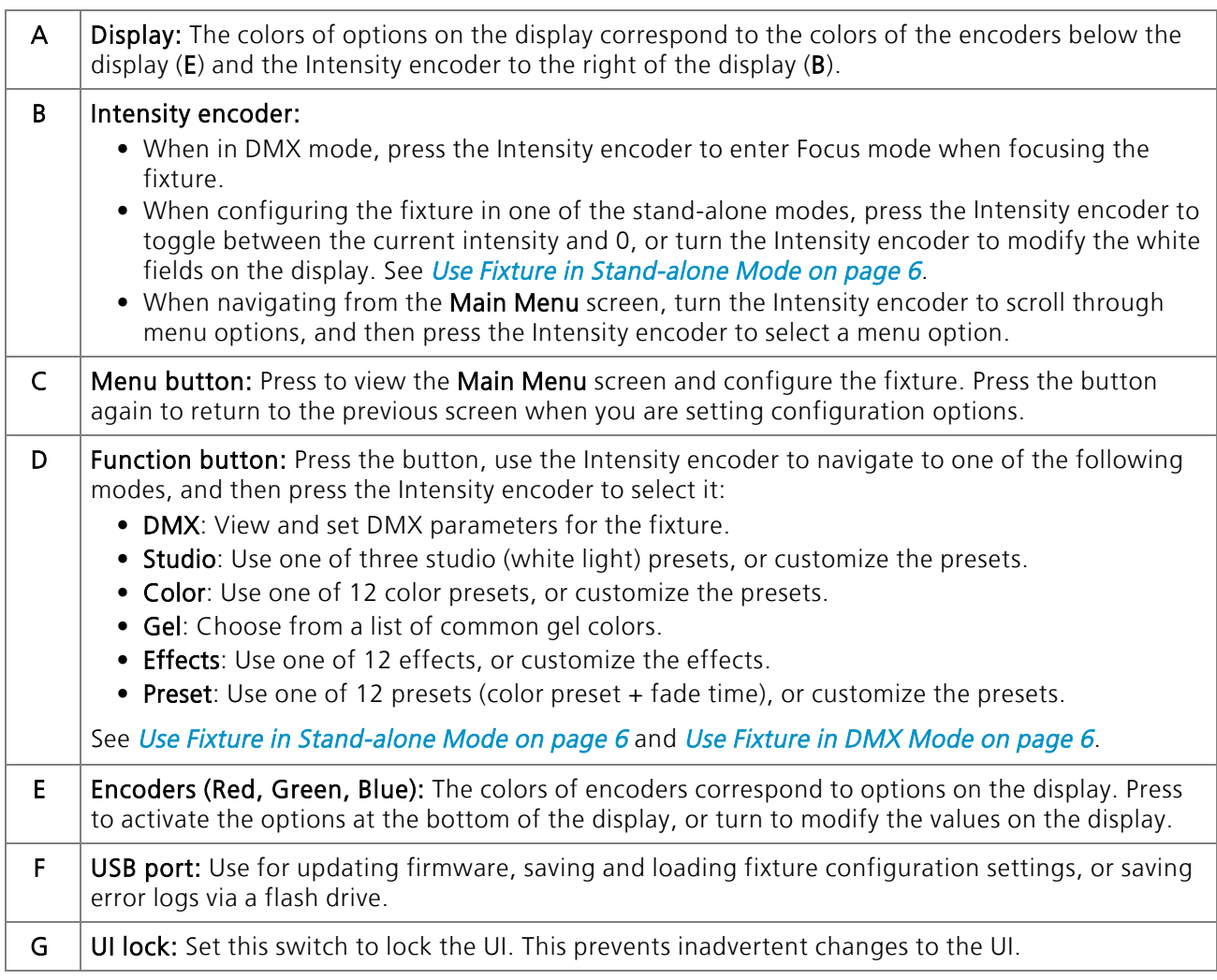

# **ETC Quick Guide fos/4 Fresnel**

# Safety

**WARNING: RISK OF ELECTRIC SHOCK! The light source in this luminaire is not user-replaceable, and must be replaced only by a qualified technician. Contact ETC Customer Support for assistance.**

**AVERTISSEMENT : RISQUE DE DÉCHARGE ÉLECTRIQUE! La source lumineuse de ce projecteur n'est pas remplaçable par l'utilisateur et ne doit être remplacée seulement par un technicien qualifié. Contactez le service client ETC pour obtenir de l'assistance.**

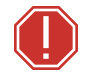

**WARNING: Note the following safety warnings before use:**

- **• Use the fixture in dry locations only, where humidity does not exceed 90 percent (non-condensing).**
- **• Connect the fixture to a non-dimmable power source in order to avoid damage to the fixture's internal power supply and other electrical components. Using a dimmable power source can damage the fixture and will void the warranty.**
- **• Disconnect the fixture from power and DMX and allow it to cool before installing accessories or performing any cleaning and maintenance.**
- **• Only use mounting hardware that is rated for the total weight of the fixture and accessories.**
- **• When the fixture is mounted, the axis between the yoke attachment points must be parallel to the ground. Mounting the fixture in a non-parallel orientation risks property damage or bodily injury.**
- **• In addition to primary suspension, attach a safety cable (or other approved safety device) to the fixture. Safety cables must be rated to support ten times the fixture weight. Consult local standards to ensure that safety cables meet all requirements. See [Mounting](#page-3-1) and Safety Cables on the next [page](#page-3-1).**
- **• Check that the accessory holder is locked and that any accessory safety cables are connected before mounting the fixture.**
- **• Do not operate the fixture without the lens installed.**
- **• Do not use this fixture with a damaged power lead. If the power lead (cord set) is damaged, it must be replaced.**
- **• Do not use this fixture if the lens is deeply scratched or cracked. You must replace the lens when it is damaged.**

# **ETC Quick Guide**

# **fos/4 Fresnel**

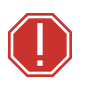

**AVERTISSEMENT : Prendre connaissance des avertissements de sécurité suivants avant toute utilisation :**

- **• Débranchez le projecteur de son alimentation et du DMX et laissez-le refroidir avant d'installer des accessoires ou d'effectuer un nettoyage ou un entretien.**
- **• N'utilisez que de la quincaillerie de montage adaptée au poids total des projecteurs et des accessoires.**
- **• Lorsque le luminaire est accroché, l'axe entre les points de fixation de la lyre doit être parallèle au sol. Le montage du luminaire dans une orientation non parallèle risque de causer des dommages matériels ou corporels.**
- **• En plus de la suspension principale, fixez une chaîne de sécurité (ou tout autre dispositif de sécurité homologué) au projecteur. Les chaînes de sécurité doivent être en mesure de supporter dix fois le poids du projecteur. Consultez les normes locales pour vous assurer que les câbles de sécurité respectent toutes les exigences.**
- **• Vérifiez que le porte-accessoires est verrouillé et que les élingues de tous les accessoires sont bien attachées avant de monter le projecteur.**
- **• N'utilisez pas le projecteur sans que la lentille soit installée.**
- **• Ne pas utiliser ce projecteur avec un cordon d'alimentation endommagé. Si le cordon d'alimentation (câble) est abîmé, il doit être remplacé.**
- **• N'utilisez pas ce projecteur si la lentille présente des rayures ou des fissures profondes. Il faut remplacer la lentille si elle est abîmée.**

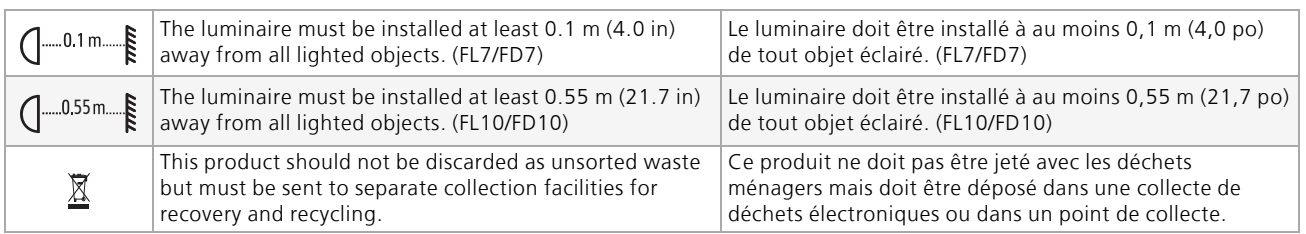

# <span id="page-3-1"></span>Mounting and Safety Cables

You can mount the fixture using a clamp, baby-pin (16 mm) receiver, or spigot on the yoke (A), or you can set the fixture on a flat surface. When suspending the fixture, make sure to secure the fixture with an appropriate safety cable at the safety cable attachment point (B).

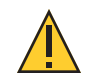

#### **CAUTION:** *When moving the yoke, do not overtighten the bolts. Minimum torque is 2.82 N·m (25 in-lb), and maximum torque is 3.95 N·m (35 in-lb).*

If necessary, move the adjustable yoke (D) to balance the fixture. Use a 13 mm socket wrench to loosen the bolt and shift the yoke position, and then tighten the bolt to secure the yoke.

# <span id="page-3-0"></span>Add Accessories

You can use up to two standard accessories (one scrim and one additional accessory, such as a barn door) in the accessory holder.

- 1. Unlock the accessory holder on either side by pressing the spring-release and rotating the accessory holder lock (C).
- 2. Slide accessories into the accessory slots.

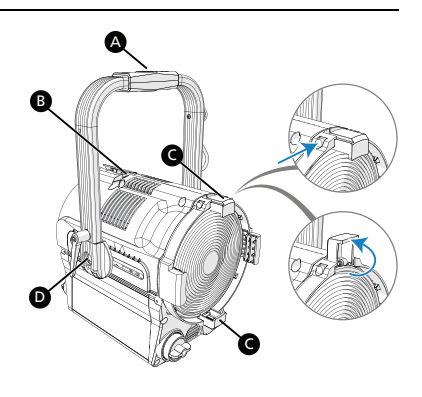

# **ETC Quick Guide fos/4 Fresnel**

- 3. Lock the accessory holder by rotating the accessory holder lock back into place.
- 4. If necessary, move the adjustable yoke (D) to balance the fixture when using larger or heavier accessories.

### Connect Power and Data

- 1. Attach five-pin XLR cable to the DMX In connector (if using external control).
- 2. Plug the XLR cable (if using) into the DMX source or data daisy-chain.
- 3. Use the DMX Thru connectors to connect up to 32 device loads on the DMX daisy chain.
- 4. Are you using AC power or battery power?
	- AC power: Continue to step 5.
	- Battery power: Continue to step 6.
- 5. Use the Power Thru connectors to connect other fixtures using the following recommended guidelines, and then continue to step 6:

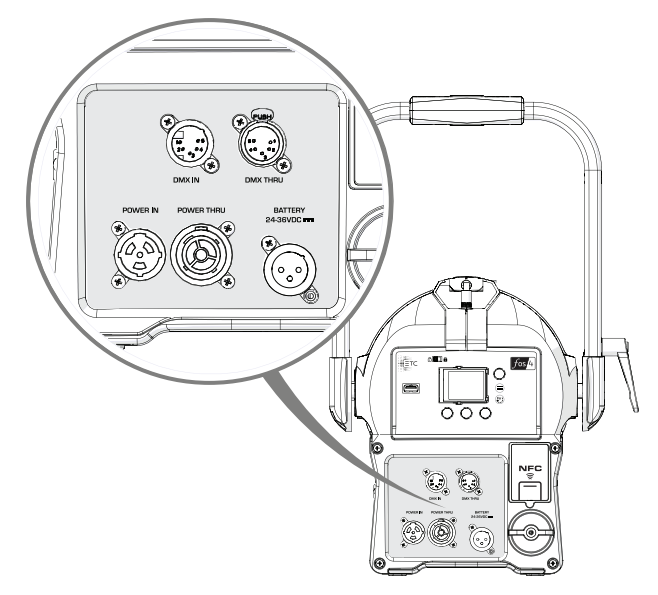

- Power Thru: Link up to 6 additional medium (FL7 or FD7) fixtures (12 A max) or up to 4 additional large (FL10 or FD10) fixtures (12 A max) via Power Thru connector when using an R20 Relay Module (consult breaker-trip curves when using other equipment).
- 6. Supply power to the fixture in one of these ways:
	- Attach the power cable to the Power In connector, and then plug the power cable into AC power (100–240 VAC, 50/60 Hz) on a non-dimmable circuit.
	- Attach the three-pin XLR cable to the Battery connector, and then plug the cable into the battery (24–36 VDC). Cable must be rated for 10 A or greater.

### Focus the Fixture

- 1. Apply power to the fixture, and wait until the fixture has booted up (the ETC splash screen displays during boot up).
- 2. Press any encoder to "wake" the display.
- 3. What screen is currently displayed?
	- DMX: Press any encoder to leave the view-only screen, and then press the Intensity encoder to turn on the LED array. The display shows a timeout countdown to indicate how long the LED array will remain on at 100% intensity. You can turn the Intensity encoder to reset the timeout countdown to 5 minutes.
	- All other screens (Studio, Preset, etc.): Press the Intensity encoder to turn on the LED array, and turn the Intensity encoder to adjust the intensity.
- 4. Adjust the fixture to the desired position.
- 5. Rotate the zoom knob on either side of the fixture to adjust from spot to flood.
- 6. Press the Intensity encoder to turn off the LED array.

# <span id="page-5-1"></span>Use Fixture in DMX Mode

After you connect power and data to the fixture and provide DMX, press the **Function** button ( $\odot$ ), use the Intensity encoder to navigate to DMX Mode, and then press the Intensity encoder to select it. In the DMX screen, you can set the DMX address, DMX mode, and DMX loss behavior.

The DMX screen displays the current DMX values. Press any of the encoders to "wake" the display, and then press any of the encoders to edit the values. The colors of the encoders correspond to options on the display. Turn an encoder to modify the corresponding value, and then press the encoder to save all values on the screen.

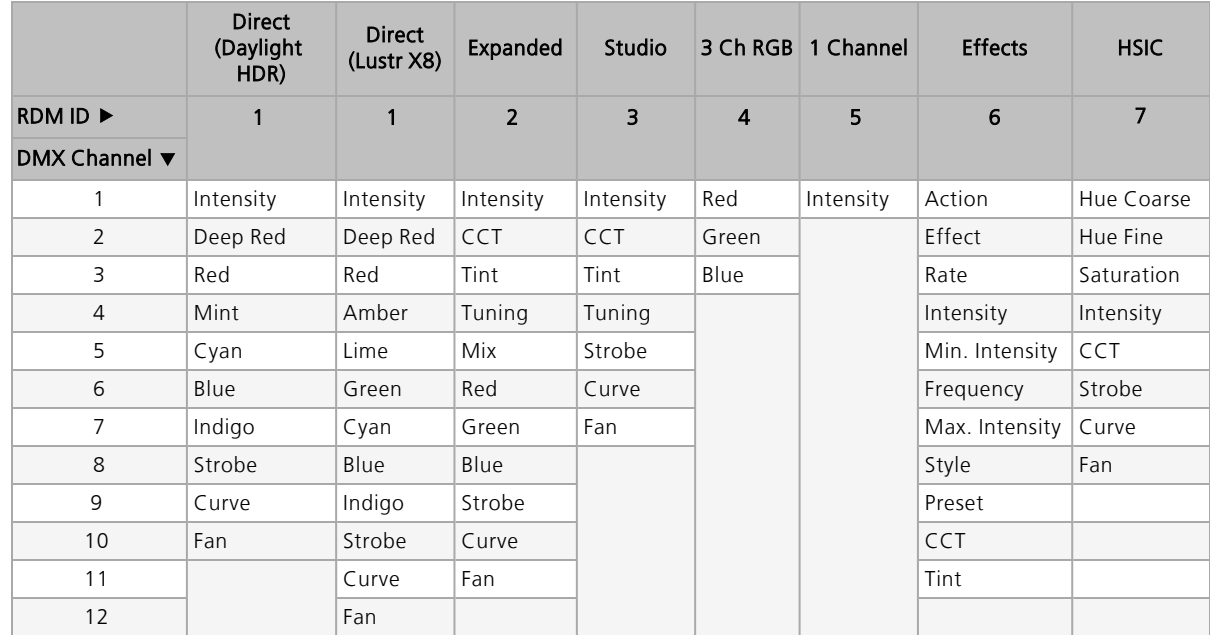

#### DMX Modes

For complete DMX channel information, scan the QR code on the first page or visit [etcconnect.com](http://www.etcconnect.com/Products/Lighting-Fixtures/fos/4-Fresnels/Documentation.aspx) to view the full fos/4 Fresnel User Manual.

### <span id="page-5-0"></span>Use Fixture in Stand-alone Mode

After you connect power to the fixture, press the **Function** button ( $\bullet$ ), use the Intensity encoder to navigate to one of the following stand-alone modes, and then press the Intensity encoder to select it:

- Studio: Use one of three studio (white light) presets, or customize the presets.
- Color: Use one of 12 color presets, or customize the presets.
- Gel: Choose from a list of common gel colors.
- Effects: Use one of 12 effects, or customize the effects.
- Preset: Use one of 12 presets (color preset + fade time), or customize the presets.

The colors of options on the display correspond to the colors of the encoders below the display and the Intensity encoder to the right of the display. Turn an encoder to modify the corresponding value on the display, or press an encoder to activate the corresponding option at the bottom of the display. Press the Intensity encoder to toggle between the current intensity and 0%.

If the fixture is connected to other fos/4 Fresnel fixtures that are in the same stand-alone mode, the connected fixtures will play the same preset or effect.

#### Select a Color Temperature

- 1. Press the Function button  $(\odot)$ , use the Intensity encoder to navigate to Studio Mode, and then press the Intensity encoder to select it.
- 2. Press the color encoder that matches the studio preset you want to use (Blue = 3200 K, Green= 4500 K, Red= 5600 K).

#### More Options

- Turn off the preset: Press the Intensity encoder to toggle the intensity value from the current value to 0. Press the Intensity encoder again to toggle back to the previous intensity value.
- Modify the preset: Turn the encoders to change the corresponding values. For example, turn the Intensity encoder to change the intensity value, or turn the blue encoder to change the color temperature value.
- Modify the **intensity**: Turn the Intensity encoder to adjust the intensity, or press and turn the Intensity encoder to adjust the intensity by 1/4 stop.
- Modify the **tuning**: Press and turn the red encoder to change the value to Metamer, and then turn the red encoder to change the Tune value (the "recipe" of the metamer). Press and turn the red encoder again to return to the **Brightest** or **Spectral** options.
- Revert to the original preset: Press the encoder that corresponds to the preset again to restore the original values.
- Save the modified preset: Press and hold the encoder that corresponds to the preset that you want to re-record. The display shows a three-second countdown before re-recording the preset.

#### Select a Color

- 1. Press the Function button  $(\odot)$ , use the Intensity encoder to navigate to Color Mode, and then press the Intensity encoder to select it.
- 2. Turn the encoders to change the corresponding values. For example, turn the Intensity encoder to change the intensity value, or turn the green encoder to change the hue value. The crosshairs on the display indicate the approximate color.

You can use a preset as a starting point for a color by pressing the color encoder that matches the preset. Turn the red encoder to move to another page of presets.

#### More Options

- Turn off the color: Press the Intensity encoder to toggle the intensity value from the current value to 0. Press the Intensity encoder again to toggle back to the previous intensity value.
- Revert to the original color of a preset: Press the encoder that corresponds to the preset again to restore the original values.
- Save the color to a preset: Press and hold the encoder that corresponds to the preset that you want to re-record. The display shows a three-second countdown before re-recording the preset. Changes that you make to presets in the Color screen also affect presets in the Effects screen and the Preset screen.
- Change the color selection mode: Press the red encoder (for the Settings icon  $\bullet$ ) to change between Hue/Saturation (default color selection mode) and  $x,y$ . In  $x,y$  mode, you set the  $x$  and  $y$  coordinates within the CIE 1931 chromaticity diagram.

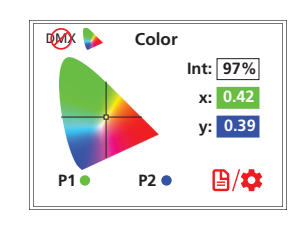

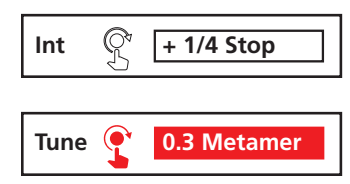

### Select a Gel

- 1. Press the Function button  $(\circledast)$ , use the Intensity encoder to navigate to Gel Mode, and then press the Intensity encoder to select it.
- 2. Turn the encoders to change the corresponding values. For example, turn the red encoder to change the Gel value, or turn the blue encoder to change the CCT value.

#### More Options

- Turn off the gel: Press the Intensity encoder to toggle the intensity value from the current value to 0. Press the Intensity encoder again to toggle back to the previous intensity value.
- Save the color to a gel preset: Press and hold an encoder to save the current gel to that encoder. The display shows a three-second countdown before re-recording the gel preset.

#### Select a Preset

- 1. Press the Function button  $(\circledast)$ , use the Intensity encoder to navigate to Preset Mode, and then press the Intensity encoder to select it.
- 2. Turn the green encoder to select a preset, and then press the encoder to play the preset.

#### More Options

- Pause the preset fade: Press the green encoder to toggle between play and pause.
- Stop the preset: Press the red encoder.
- Modify the preset: Turn the Intensity encoder to change the intensity, or turn the red encoder to change the fade value.
- Capture the current DMX look: Press and hold the blue encoder (for the Snapshot icon  $\Box$ ). The display shows a 3-second countdown before re-recording the preset. Capture is limited to three DMX modes: 3 Ch RGB, Studio, and Expanded.
- Modify the preset color: Press the blue encoder (for the Edit icon  $\blacktriangleright$ ). In the Edit Preset Color screen, turn the encoders to change the corresponding values. The crosshairs on the display indicate the approximate color. Press the green encoder (for the **Save** icon  $\Box$ ) to save the new color to the preset.
- Push the preset to connected fixtures: Press the Menu button  $(\bigcirc)$ , and then use the Intensity encoder to navigate through the menu: Local Settings > Push Presets. When the screen prompts you to confirm, press the green encoder (for the OK icon  $\checkmark$ ) to continue.

# Configure Fixtures Using the Set Light App

Download the Set Light app to a smartphone with NFC functionality, use the app to set fixture parameters, and then tap the smartphone to the NFC tag on the fixture to configure it wirelessly—even when the fixture is not powered on. Or, after you configure the Multiverse settings on the fixture, use the Set Light app to configure one fixture or multiple fixtures wirelessly from a smartphone or tablet. Visit [etcconnect.com/Apps](http://www.etcconnect.com/Apps/) or scan the code for more information about the Set Light app.

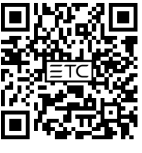

Set Light